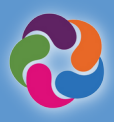

## **ParentVUE Quick Guide**

### **What is ParentVUE?**

ParentVUE provides a way to view all school related information and data for all your students. Register for athletics, special programs, communicate with teachers, and verify your student information annually.

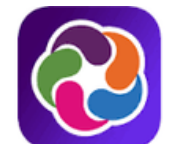

### ParentVUE® powered by **2** Synergy

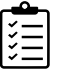

### **ParentVUE Features**

- Check grades and attendance
- View report cards, test scores, GT identification letters and other documents from the school
- Communicate with school staff
- View student schedules
- Schedule parent/teacher conferences
- Make course requests for the next school year
- View past courses completed towards graduation (course history)
- View status of Student Service Learning (SSL) hours obtained towards graduation
- Connect with myMCPS Classroom (Canvas) to view course content, assignments and resources
- Update emergency card information
- View school information such as address, phone number and website

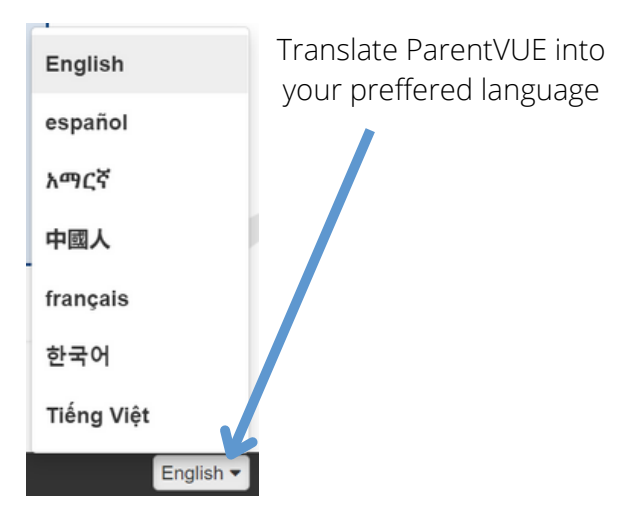

### **ParentVUE Mobile Apps**

Connect and communicate from the convenience of your mobile device.

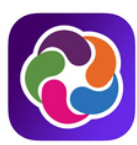

#### **Download the ParentVUE Mobile app**

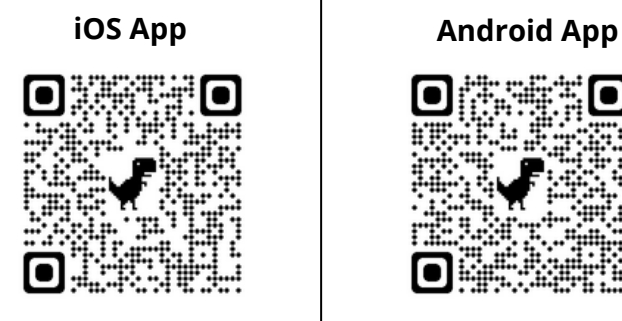

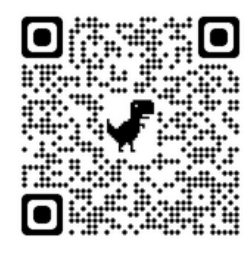

#### **apple.co/3aN7LaP bit.ly/PVUE-Android**

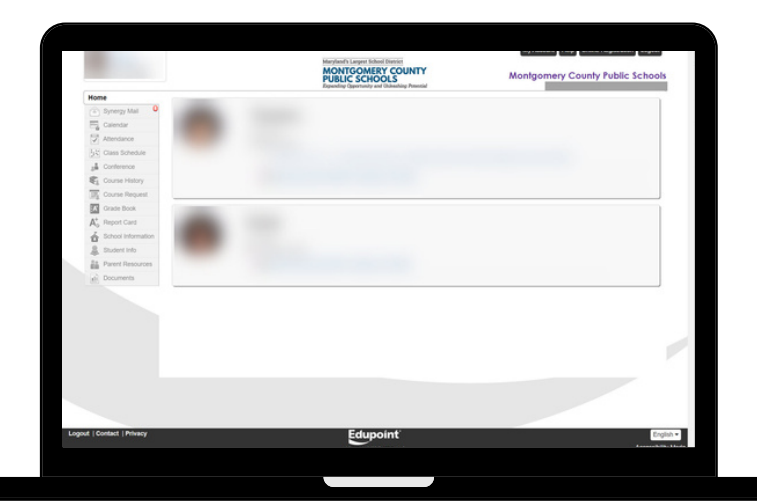

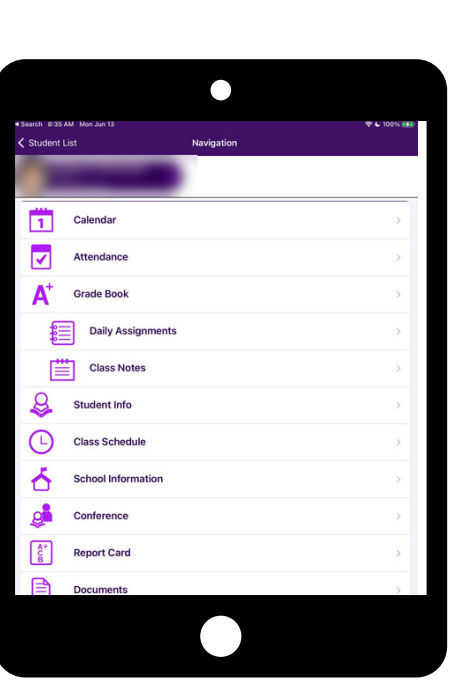

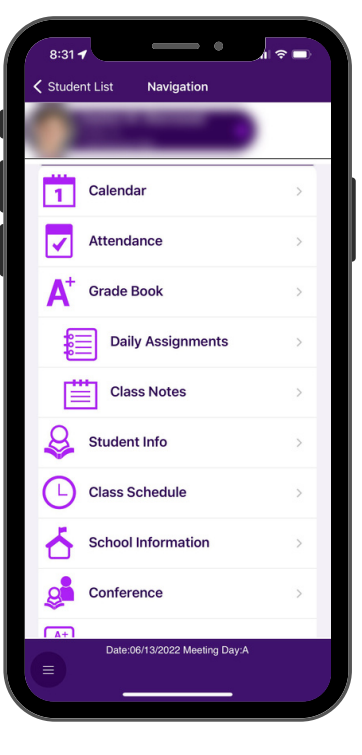

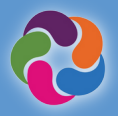

#### **How Do I Activate My ParentVUE Account?**  $\bigwedge$

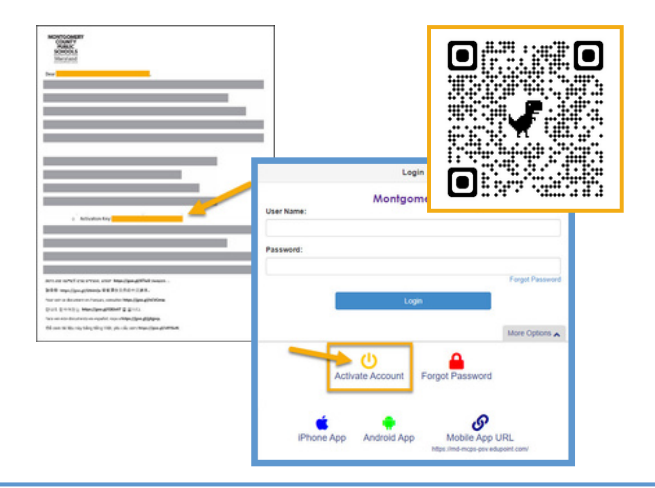

### **Using the activation letter provided by your school:**

- Login to https://md-mcps-psv.edupoint.com
- Select "I am a Parent"
- Click "Activate Account"
- Accept the terms and conditions
- Enter the information prompted
- Be sure to enter your name and activation key **EXACTLY** as they appear in the letter

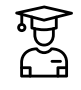

### **Online Registration**

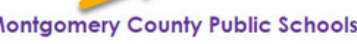

My Account | Help | Online Registration | Logout

#### .<br>Welcome to the Online Registration System. Before selecting from the list of<br>registration/application options below, please consider the following:

- -

Ν

- 
- 
- iease follow the steps below:<br>
 If registering for this school year select an option prefixed with 2021-2022.<br>
 If registering for next school year select the 2022-2023 cyptions.<br>
 Summer School Registrations are prefi
- Local Programs option.<br>
Parents of Students at Title I elementary schools will select the 2022-2023 ELO Program (Title I Schools only)

#### Please select the registration/application from the list below

### **Available Registrations/Applications (availability dates for each will vary):**

- Annual Verification
- Athletic Registration
- New Student Enrollment (K, and 1-12)
- Prekindergarten/Headstart
- Virtual Academy
- Summer Central High School Programs
- Summer ELO Programs

### **Additional ParentVUE Resources**

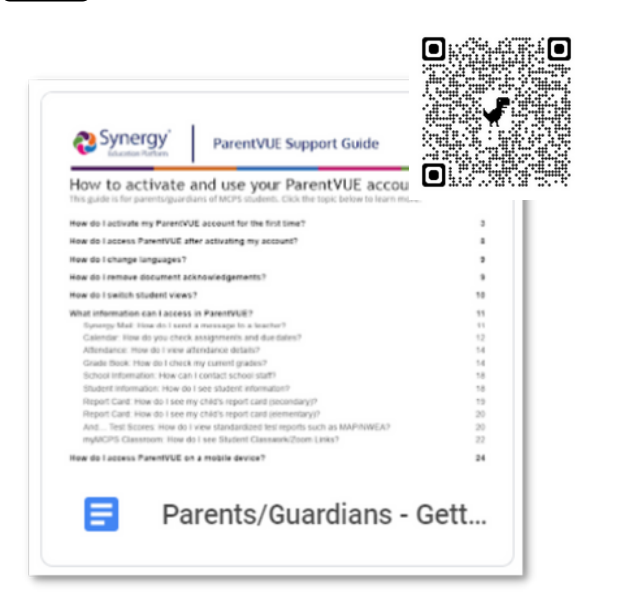

### **New to MCPS?**

Never had a child enrolled or tested in MCPS? You can create your own ParentVUE account to enroll your student using the following link:

#### **https://md-mcps.edupoint.com/PXP2\_OEN\_Login.aspx**

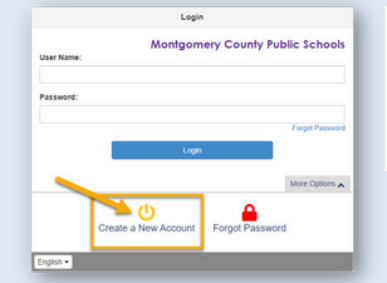

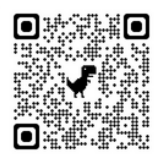

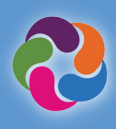

### Guía rápida de ParentVUE

### **¿Qué es ParentVUE?**

ParentVUE proporciona una manera de ver toda la información y los datos relacionados con la escuela para todos sus estudiantes. Inscribirse para los deportes, programas especiales, comunicar con los maestros, y verificar su información estudiantil cada año.

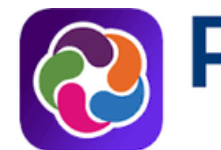

### arentVUE powered by **2** Synergy

### **Características de ParentVue**

- Ver las calificaciones y la asistencia
- Ver los boletines de calificaciones, puntajes de exámenes, cartas de identificación de alto potencial y talento, y otros documentos de la escuela
- Comunicarse con el personal escolar
- Ver el horario del estudiante
- Programar conferencias de padres/maestros
- Presentar solicitudes para cursos del próximo ciclo escolar
- Ver cursos completados para la graduación (historial de cursos)
- Ver el estado de las horas de Aprendizaje Mediante Servicio Estudiantil (Student Service Learning-SSL) obtenidas para la graduación
- Conectarse con myMCPS Classroom (Canvas) para ver el contenido, las asignaciones y los recursos de los cursos
- Actualizar su información de la tarjeta de emergencia
- Ver la información de la escuela, como la dirección, el número de teléfono y el sitio web

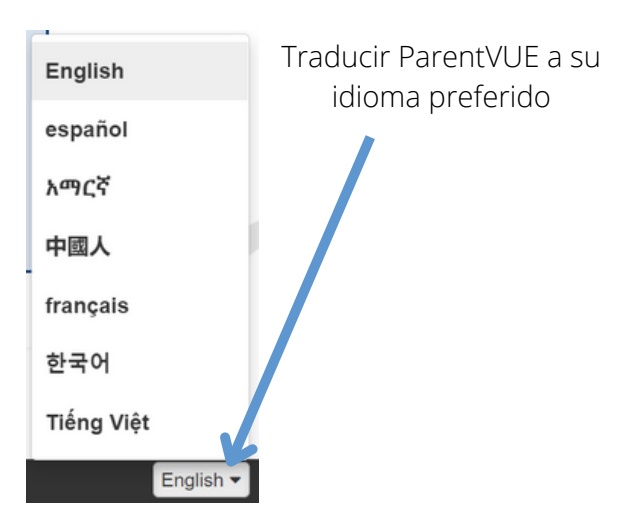

### **Aplicaciones móviles de ParentVUE**

Conéctese y comuníquese desde la comodidad de su dispositivo móvil.

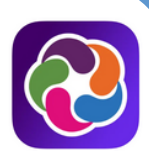

### **Descargar la nueva aplicación móvil de ParentVUE**

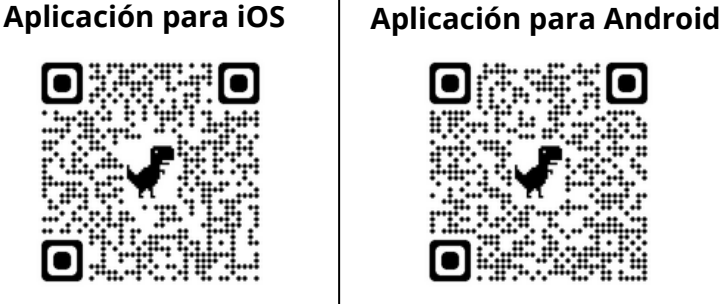

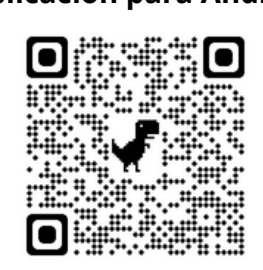

**apple.co/3aN7LaP bit.ly/PVUE-Android**

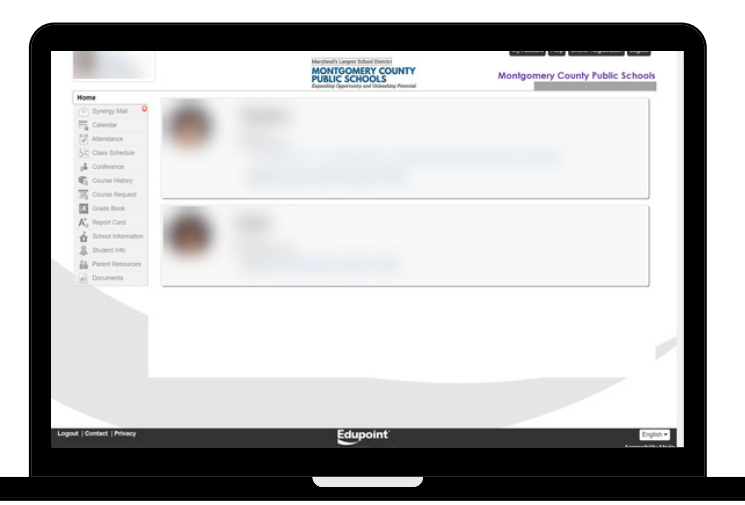

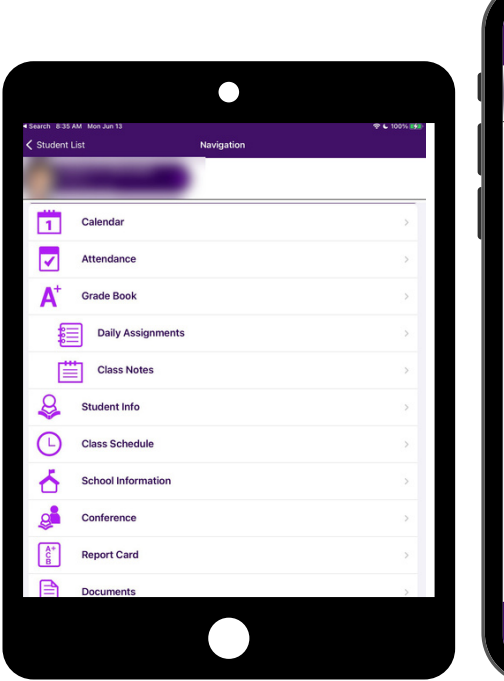

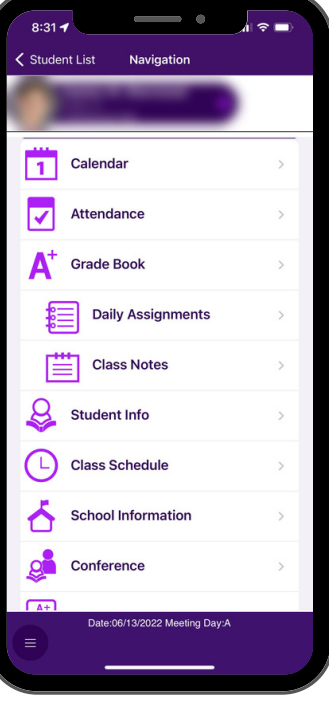

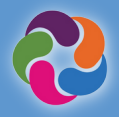

### **¿Cómo puedo activar mi cuenta de ParentVUE?**

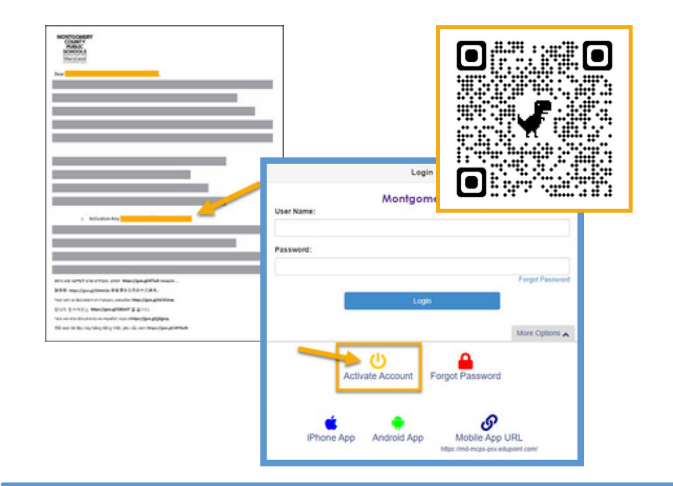

### **Usando la carta de activación provista por su escuela:**

- Ingrese a https://md-mcps-psv.edupoint.com
- Seleccione "I am a parent" (Yo soy padre/madre)
- Haga clic en "Activate Account" (Activar la cuenta)
- Acepte los términos y las condiciones
- Introduzca la información solicitada
- Asegúrese de introducir su nombre y la clave de activación **EXACTAMENTE** como aparece en la carta

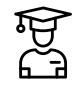

### **Inscripción en línea**

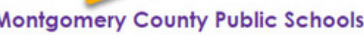

My Account | Help | Online Registration | Logout

### .<br>Welcome to the Online Registration System. Before selecting from the list of<br>registration/application options below, please consider the following:

# ease follow the steps below:<br>
• If registering for this school year select an option prefixed with 2021-2022.<br>
• If registering for mext school year select the 2022-2023 options.<br>
• Summer School Registrations are prefixed

- 
- 
- Patents sigming subarins up for in-person summer school should select the ZOZZ-ZOZ3 Summer<br>Local Programs option.<br>Parents of Students at Title I elementary schools will select the 2022-2023 ELO Program (Title I<br>Schools on Schools only)

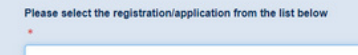

### **Inscripciones disponibles/Solicitudes (fechas de disponibilidad para cada una vararán):**

- Verificación anual
- Inscripción de deportes
- Matriculación de nuevos estudiantes (K, y 1-12)  $\bullet$
- Prekindergarten/Headstart
- Academia Virtual
- Programas centrales de verano de las escuelas secundarias
- Programas de verano de Oportunidades para Ampliar el Aprendizaje (Extended Learning Opportunities-ELO)

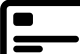

### **Recursos adicionales de ParentVUE**

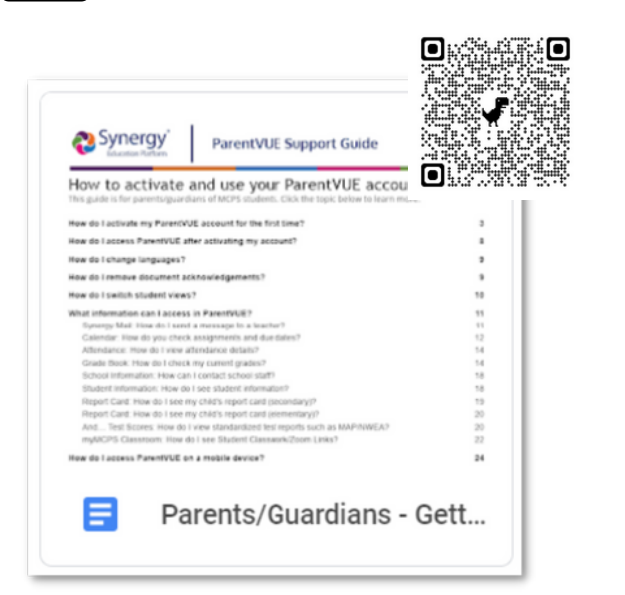

### **¿Son nuevos en MCPS?**

¿Nunca ha tenido un hijo matriculado o evaluado en MCPS? Puede crear su propia cuenta de ParentVUE para matricular a su estudiante en el siguiente enlace:

#### **https://md-mcps.edupoint.com/PXP2\_OEN\_Login.aspx**

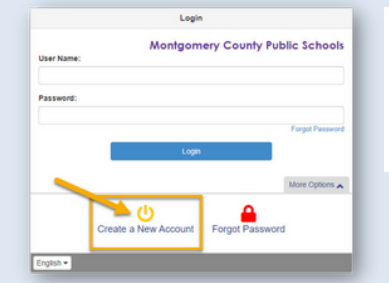

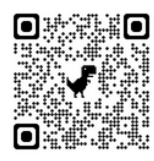